保護者各位

福島県立相馬東高等学校長 渡邊 正仁

# インターネットを活用したお知らせシステム 「e メッセージ Pro2」 のご利用案内について

 本校では、メールを活用した情報伝達システムを使用しております。荒天時の連絡や防犯・防災の 連絡はもちろんのこと、保護者の皆さまへの配付文書のお知らせなど、学校からの情報提供に積極的 に利用してまいります。パソコンや携帯電話でホームページをご覧になる方はもちろん、携帯電話で メールのみ使う方もご利用いただけます。

利用方法は下記のとおりです。利用を希望される方は、登録をお願い致します(登録方法は下記の 四角枠内)。※ 既に登録していただいた保護者の方は、再登録の必要はありません。

なお、登録されたアドレスは個人情報として管理し、管理者からのメール配信以外に使用しません。

## 【メールの登録方法】

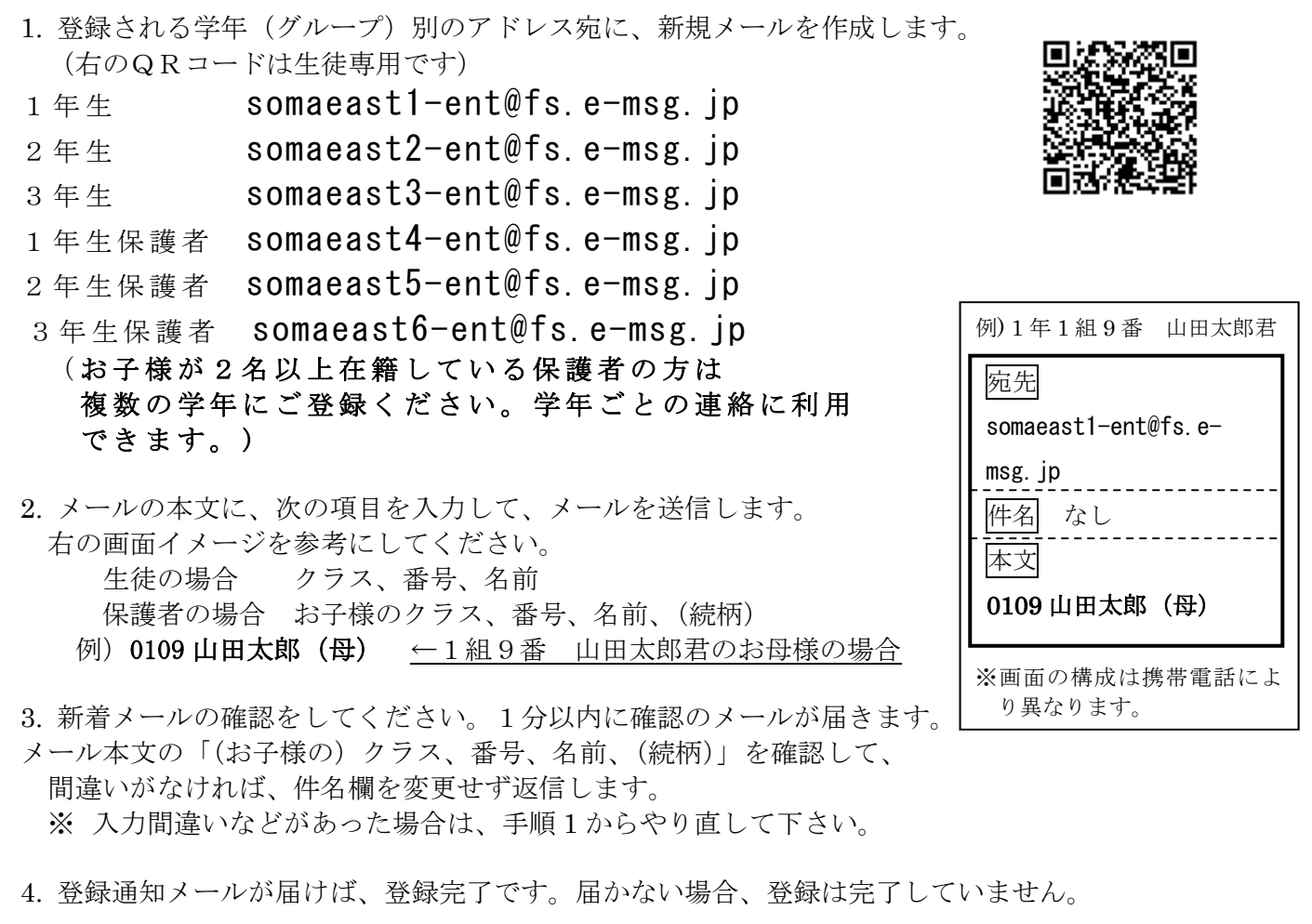

## 【うまく登録・受信ができない場合】

- ※ 携帯電話をお使いの方は e-msg.jp を"受信を許可するドメイン"に設定してください。 メールアドレスで受信許可しても、発信アドレスは毎回変化しますので受信できません。 ※ 確認メールの返信では、届いたメールの件名又は本文をそのまま残して返信してください。
- ※ デコレーションメール、HTML メール、長い署名入りメール等で送信すると登録できません。

その他、ご不明な点は以下のサポート窓口にお問い合わせください。

# e メッセージサポート窓口 0120-47-3712 (平日 午前9時 ~ 午後5時まで)

# 【ホームページで見る場合】

インターネットに接続したパソコン、又は携帯電話で、次のアドレスをご覧ください。 http://fs.e-msg.jp/somaeast/

# 【メールの受信】

 $\overline{a}$ 

メールアドレスの登録が完了していれば、緊急時などに学校からのメールが届きます。 メールには2種類あります。通常は「受信確認なし」のメールを使用します。安否確認等が 必要な場合は「受信確認あり」のメールを使用します。「受信確認あり」のメールの場合は下 記の対応をお願いします。

# 受信確認ありメールを受信したら 受け取ったメールに返信してください。本文の引用は不要です。

返信されたメールによって、どなたがメールを読まれたか確認いたします。 送信アドレスは毎回変わります。送られてきたアドレスに返信をお願いします。

#### 【登録したのにメールが届かない場合】

下記の【登録の確認方法】を実行してみてください。 登録状況の確認メールが受信できない場合は、メール配信も受信できません。

## 【登録の確認方法】

1. 次のアドレスに、空のメールを送ります。

# ck@fs.e-msg.jp

2. 新着メールの確認をしてください。登録されている学年(グループ名)が書かれたメール が返信されます。どのグループにも登録されていない場合は「未登録」と返信されます。

#### 【登録解除方法(配信の停止方法)】

1. 次のアドレスに、空のメールを送ります。

## somaeast-stop@fs.e-msg.jp

- 2. 新着メールの確認をしてください。解除確認メールが届きますので、そのまま返 信します。返信しなければ登録は解除されません
- 3. 解除完了メールが届けば一括解除完了です。届かない場合は解除されていません。
- 4. メールアドレスを変更する場合は上の1~3を行った後、【メールの登録方法】の1~4 を行ってください。

## 【今後の予定】

5月14日以降にメール配信のテストを実施します(時間帯は午後5時以降)。

【問合せ先 兼 個人情報保護管理窓口】 株式会社アットシステム フリーダイヤル:0120-47-3712 (平日 午前9時 ~ 午後5時まで)

本校事務担当:教務部 白浜(電話 0244-36-6231)